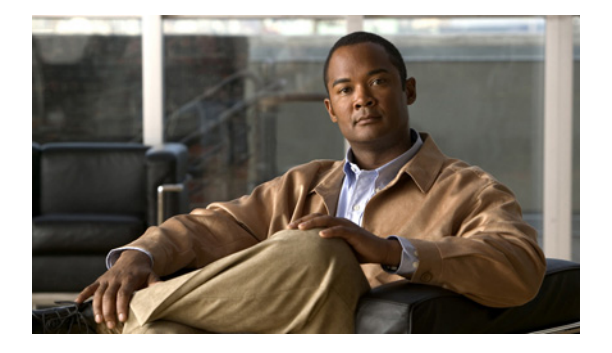

# **E** コマンド

この章では、E で始まる Cisco Nexus Virtual Services Appliance コマンドについて説明します。

### **echo**

引数を端末画面にエコー バックするには、**echo** コマンドを使用します。

**echo** [**backslash-interpret**] [*text*]

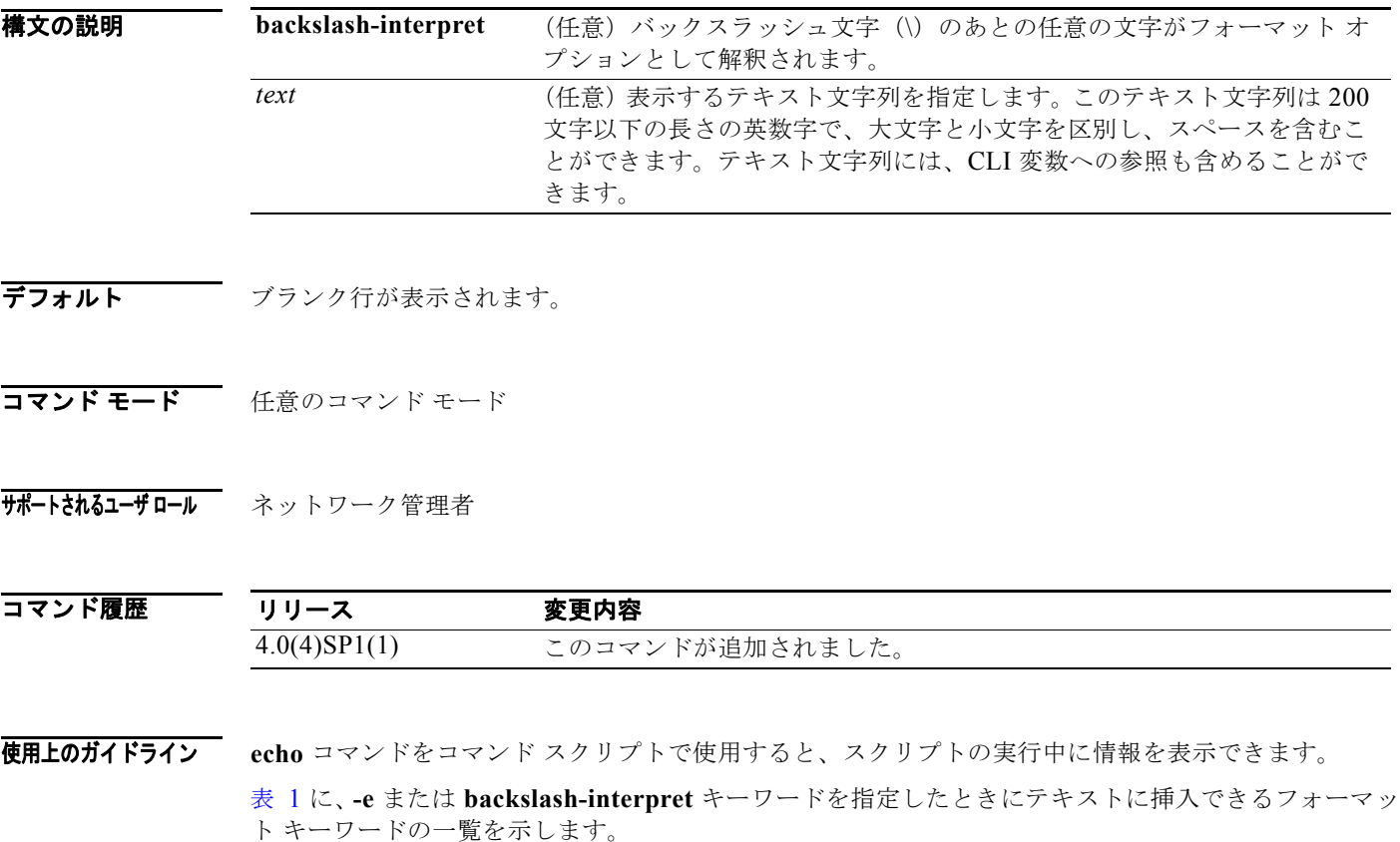

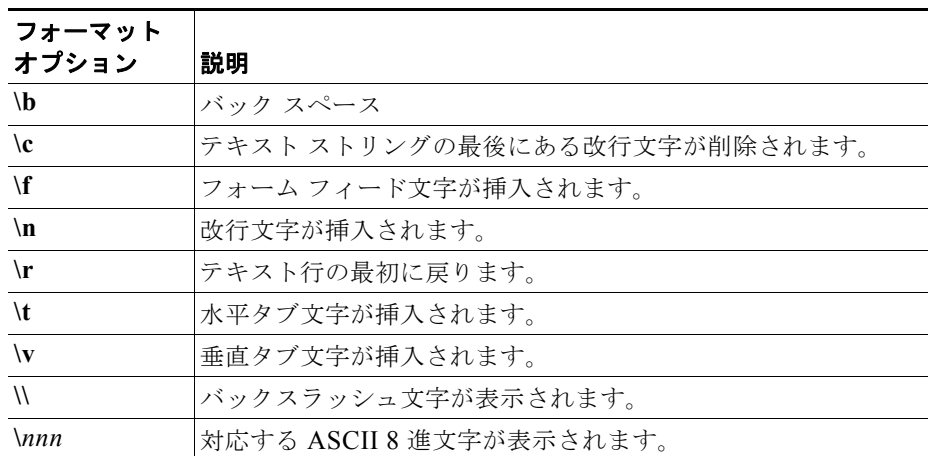

<span id="page-1-0"></span>表 **1 echo** コマンドのフォーマット オプション

**例 みんじょう スペンド プロンプトで空白行を表示する例を示します。** 

n1010# **echo**

次に、コマンド プロンプトで 1 行のテキストを表示する例を示します。

n1010# **echo Script run at \$(TIMESTAMP).** Script run at 2008-08-12-23.29.24.

次に、テキスト ストリングでフォーマット オプションを使用する例を示します。

n1010# **echo backslash-interpret This is line #1. \nThis is line #2.** This is line #1. This is line #2.

関連コマンド

コマンド 説明 **run-script** コマンドスクリプトを実行します。

## **enable**

仮想サービスのコンフィギュレーションを開始してイネーブルにするには、**enable** コマンドを使用し ます。コンフィギュレーションを削除するには、このコマンドの **no** 形式を使用します。

**enable** [**primary | secondary**] [**properties** *value***]**

**no enable** [**primary | secondary**] [**properties** *value* **| force]**

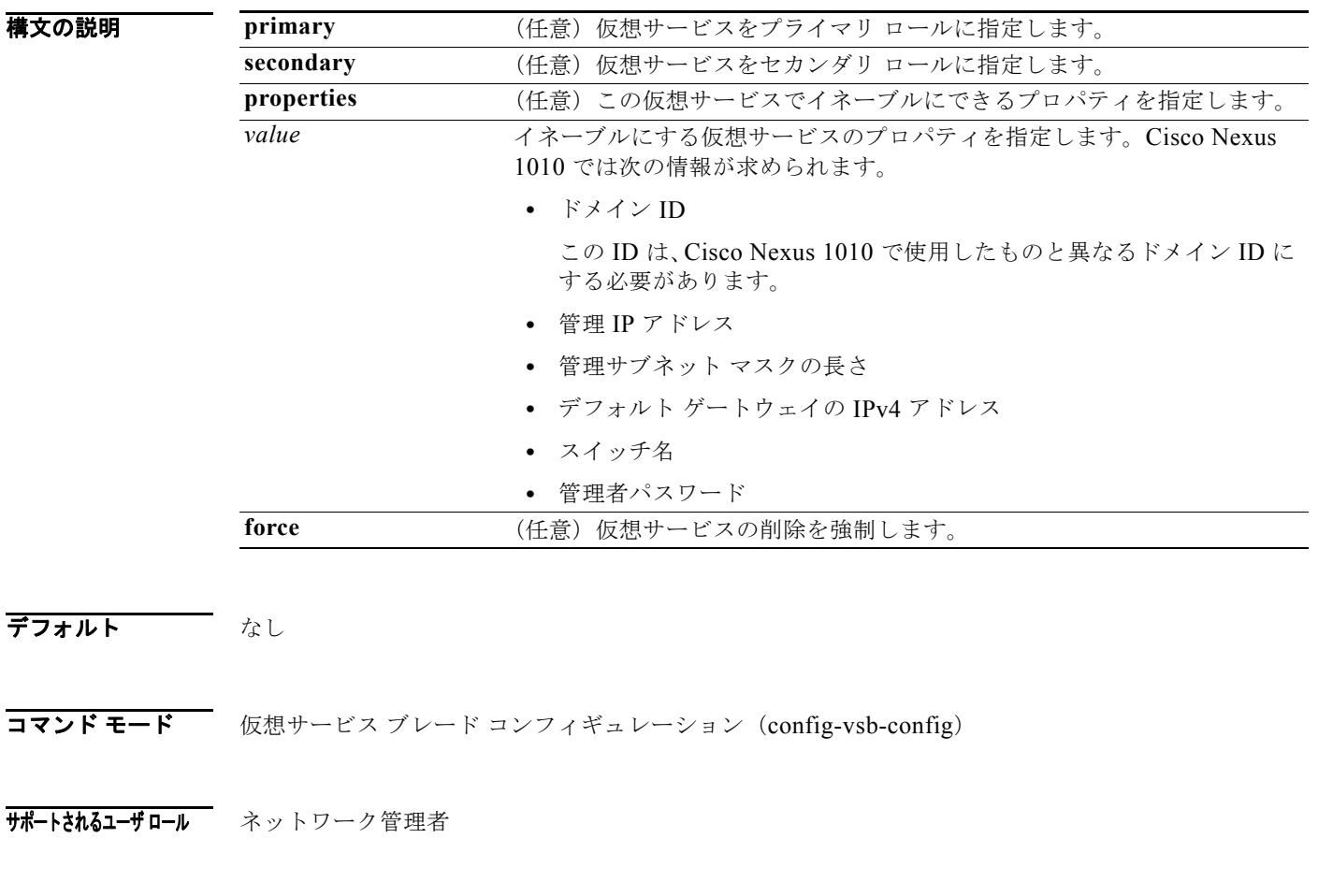

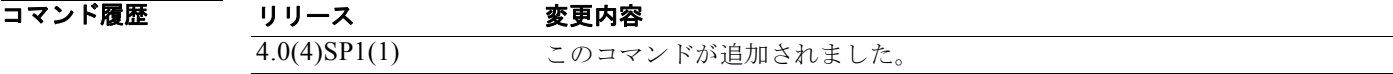

**例 ポティック** 次に、セカンダリ仮想サービスを開始する例を示します。

```
n1010# configure terminal
n1010(config)# virtual-service-blade VSM-1
n1010(config-vsb-config)# enable secondary properties
Enter domain id[1-4095]: 1054
Enter Management IP address: 10.78.108.40
 Enter Management subnet mask length 28
  IPv4 address of the default gateway: 10.78.108.117
 Enter Switchname: VSM-1
 Enter the password for 'admin': XyXy123
n1010(config-vsb-config)#
```
### 関連コマンド

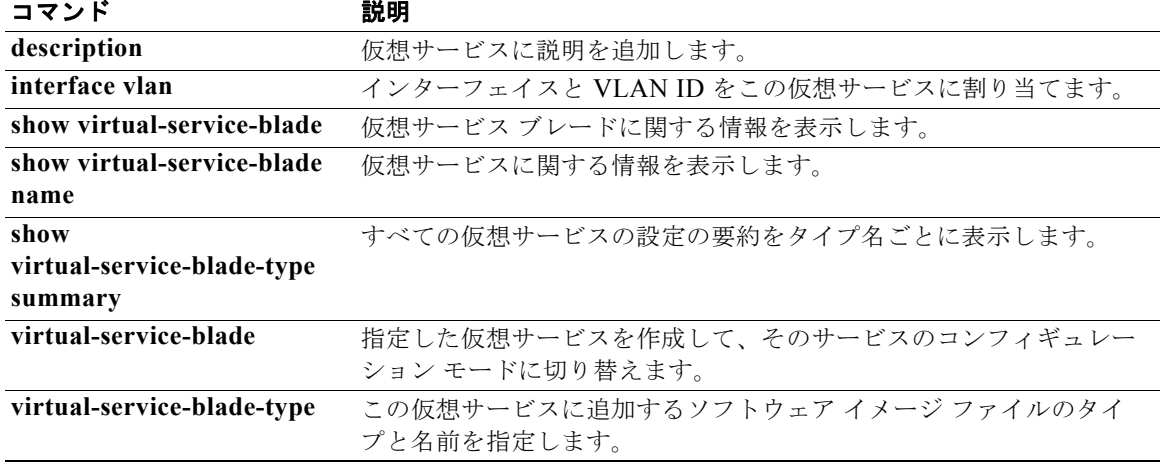

### **end**

コンフィギュレーション モードを終了して特権 EXEC モードに戻るには、**end** コマンドを使用します。

**end**

- **構文の説明 さのコマンドには、引数またはキーワードはありません。**
- デフォルト なし
- コマンド モード 任意のコマンド モード
- サポートされるユーザロール ネットワーク管理者 ネットワーク オペレータ
- コマンド履歴 リリース 変更内容 4.0(4)SP1(1) このコマンドが追加されました。
- 使用上のガイドライン **end** コマンドと **exit** コマンドは、exit コマンドでは前のコンフィギュレーション モードに戻る点で異 なります。**end** コマンドでは常に、コンフィギュレーション モードを完全に終了して、特権 EXEC モードに戻ります。

**例 わきのおく あい** 次に、グローバル コンフィギュレーション モードのセッションを終了して、特権 EXEC モードに戻る 例を示します。 n1010(config)# **end** n1010#

> 次に、インターフェイス コンフィギュレーション モードのセッションを終了して、特権 EXEC モード に戻る例を示します。 n1010(config-if)# **end** n1010#

関連コマンド コマンド アンド 説明 exit **exit スキング** 現在のコマンド モードを終了し、前のコマンド モードに戻ります。

## **exec-timeout**

アクティブでない状態のままの Telnet または SSH セッションを自動的にシャットダウンするまでの時 間を分単位で設定するには、**exec-timeout** コマンドを使用します。exec timeout の設定を削除するに は、このコマンドの **no** 形式を使用します。

#### **exec-timeout** *time*

**no exec-timeout** [*time*]

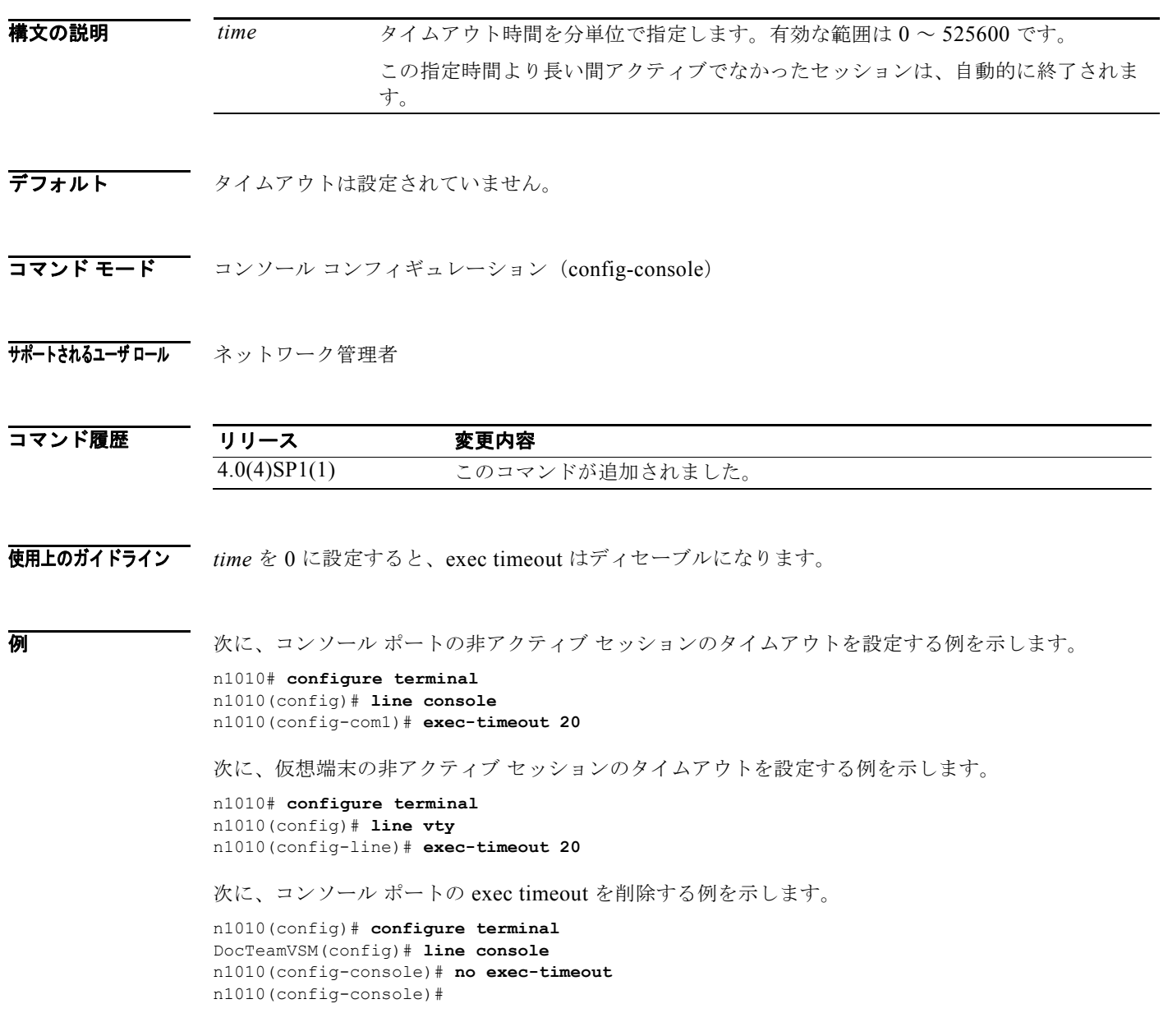

### 関連コ

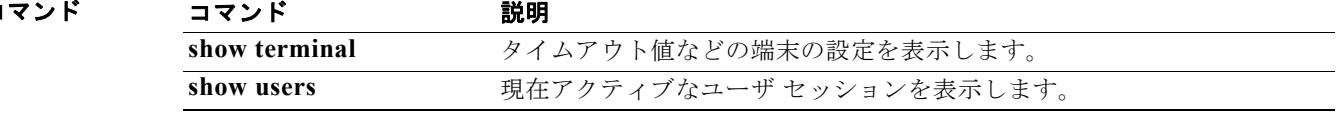

## **exit**

コンフィギュレーション モードまたは CLI を終了するには、**exit** コマンドを使用します。

**exit**

- **構文の説明 このコマンドには、引数またはキーワードはありません。**
- デフォルト なし
- コマンド モード 任意のコマンド モード
- サポートされるユーザロール ネットワーク管理者 ネットワーク オペレータ

#### コマンド履歴 リリース 変更内容 4.0(4)SP1(1) このコマンドが追加されました。

**例 オンファン あい アジア・エンフィギュレーション モードを終了する例を示します。CLI は EXEC モードに戻** ります。 n1010(config)# **exit** n1010#

> 次に、インターフェイス コンフィギュレーション モードを終了する例を示します。CLI はグローバル コンフィギュレーション モードに戻ります。

n1010(config-if)# **exit**  $n1010$  (config) #

次に、CLI を終了する例を示します。

n1010# **exit**

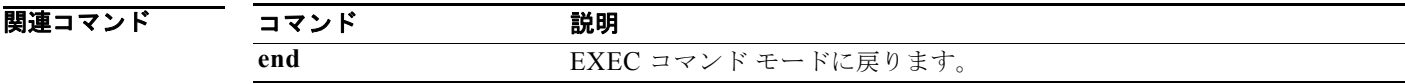

### **export**

リモート ストレージにコピー可能なバックアップ Virtual Service Blade (VSB) コンフィギュレーショ ン ファイルを作成するには、**export** コマンドを使用します。

**export** [**primary** | **secondary**]

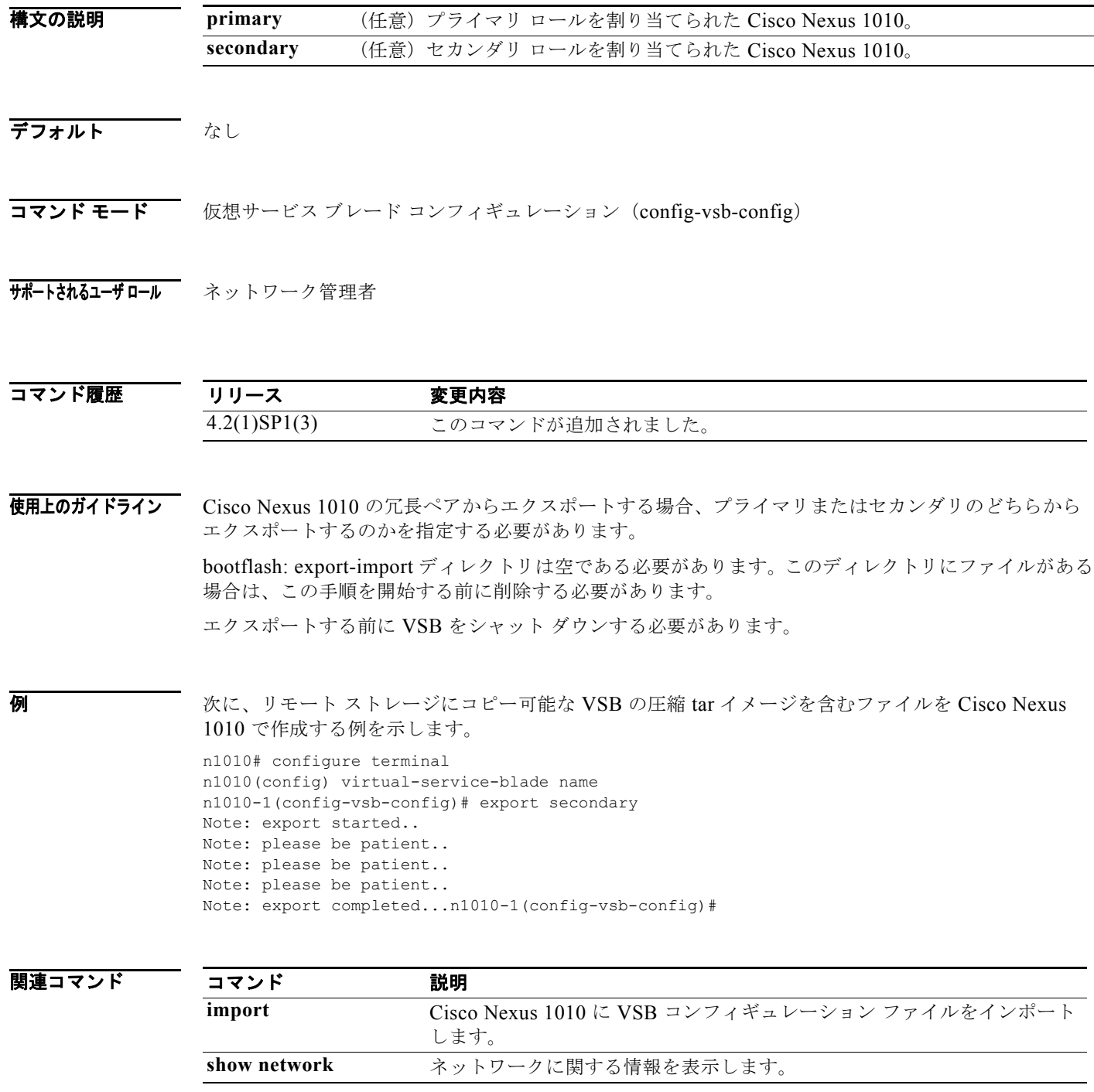

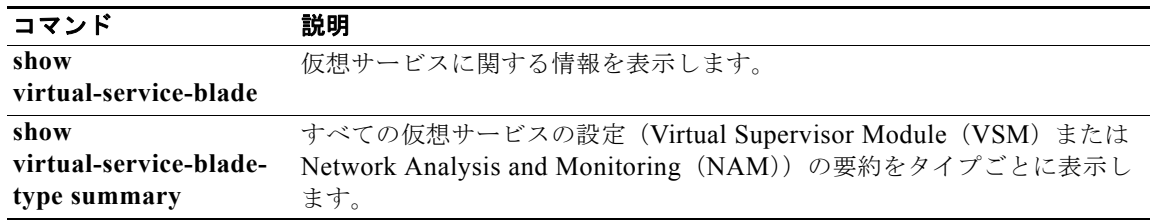